# SiGCORP tecnologia da informação

## SIG-ISS

### Manual de integração do WebService para NFS-e

Versão 1.9 São Paulo, 20 de setembro de 2018.

#### 1. Introdução

Este manual tem como objetivo apresentar as especificações e critérios técnicos necessários para utilização do WebService do SIGISS.

Utilizando o WebService as empresas poderão integrar seus próprios sistemas de informações com o SIGISS. Desta forma, consegue-se automatizar o processo de geração, consulta e cancelamento de NFS-e.

#### 2. Especificação

Os contribuintes do ISSQN que optarem junto ao município pela emissão de notas fiscais eletrônicas podem utilizar o web service do SIGISS para importar essa informação para os seus sistemas.

A informação que será importada será sobre cada nota fiscal emitida juntamente com as informações mais importantes que compõem a mesma. A nota fiscal eletrônica tem como objetivo facilitar todo o processo de escrituração e emissão de notas fiscais automatizando todo o processo.

A qualquer momento o contribuinte pode usar o web service SIGISS para receber as informações das notas fiscais emitidas.

#### 3. Conexão com o WebService

Para verificar os métodos disponíveis basta acessar a página:

https://nilopolis.sigiss.com.br/nilopolis/ws/sigiss\_ws.php?

Para carregar as informações dos métodos basta criar um client do WebService do SIGISS acessando https://nilopolis.sigiss.com.br/nilopolis/ws/sigiss\_ws.php?wsdl

#### 4. Arquivo XML

Assim que a nota é escriturada utilizando o Web Service, é gerado um e-mail para o tomador com o arquivo XML da nota anexado a ele. Caso o contribuinte deseje baixar este arquivo, basta acessar a área de contribuinte do site https://nilopolis.sigiss.com.br, acessar a aba de "Movimento", na área de "serviços prestados" acessar o botão de "Ferramentas NF-e" e escolher a opção de "Exportar notas emitidas em XML", os arquivos XML estarão dentro de um arquivo de extensão

\*.rar.

#### 5. Certificado Digital e Assinatura Digital

Caso o contribuinte deseje que seu arquivo XML venha assinado é necessário que ele faça o upload do certificado e da chave pública no sistema da prefeitura, para isso basta acessar a aba de "Acessórios" e escolher a opção de "Cadastrar Certificado Digital". O certificado e a chave privada devem ser de extensão \*.pem(Privacy Enhanced Mail). Para exportação em pem verifique o Anexo 1 deste manual.

#### 6. Métodos do WebService

#### 6.1 GERAÇÃO DE NFS‐e

A funcionalidade de geração de NFS-e se responsabiliza por receber os dados referentes a uma prestação de serviços e gravá-los na base do SIGISS, gerando uma Nota Fiscal de Serviços Eletrônica. Após sua gravação, a NFS-e fica disponível para consulta e visualização. Caso haja alguma inconsistência nos dados informados durante o processo, a mensagem do problema é retornada ao requisitante. Durante o preenchimento dos dados que gerarão uma NFS-e, o contribuinte poderá fazer o seu vínculo com um RPS emitido, bastando para isso informar o número, a série e a data do RPS.

O campo id\_sis\_legado serve para fazer o controle do contribuinte das notas emitidas, se o contribuinte informar este campo ele nunca poderá ser repetido, evitando que o contribuinte emita duas vezes a mesma nota. Se este campo não for informado este controle é ignorado.

Para o campo tomador cod cidade, favor informar o código da cidade de acordo com a classificação do IBGE. O código da cidade pode ser verificado no seguinte link abaixo: <http://www.ibge.gov.br/home/geociencias/areaterritorial/area.shtm>

Este é um processo síncrono.

Chamada do Método: GerarNota

Parâmetros de Envio: DadosPrestador(tns:tcDadosPrestador), DescricaoRps (tns: tcDescricaoRps).

Parâmetros de Resposta: RetornoNota(tns: tcRetornoNota), DescricaoErros(tns:

tcDescricaoErros)

#### 6.2 CANCELAMENTO DE NFS‐e

A funcionalidade de cancelamento de NFS-e cancela uma Nota Fiscalde Serviços Eletrônica já emitida.Caso a NFS-e não tenha sido gerada (ou já tenha sido cancelada) uma mensagem informando o fato é retornada. Esta funcionalidade cancela apenas uma NFS-e gerada por vez e não vincula esse cancelamento a nenhum RPS, assim como a nenhuma nota substituta.

Este é um processo síncrono.

Chamada doMétodo:CancelarNota

Parâmetros de Envio: DadosPrestador(tns:tcDadosPrestador), DescricaoCancelaNota (tns: tcDescricaoCancelaNota)

Parâmetros de Resposta: RetornoNota(tns: tcRetornoNota), DescricaoErros(tns: tcDescricaoErros)

#### 6.3 CONSULTA DE NFS‐e VÁLIDA

A funcionalidade de consulta de NFS-e retorna de uma nota específica para saber se a nota é válida mediante a identificação da nota, identificação do prestador e identificação do tomador.

Este é um processo síncrono.

Chamada do Método:ConsultarNotaValida

Parâmetros de Envio: DadosPrestador(tns:tcDadosPrestador) , Gruponotas (tns: tcNotas)

Parâmetros de Resposta: RetornoNota(tns: tcRetornoNota), DescricaoErros(tns:

tcDescricaoErros)

#### 6.4 CONSULTA DE NFS‐e – SERVIÇOS PRESTADOS

A funcionalidade de consulta de NFS-e retorna informações de uma ou mais NFS-e conforme os parâmetros de pesquisa que podem ser a identificação da própria nota, identificação do prestador; identificação do tomador ou identificação do intermediário do serviço.

Este é um processo síncrono. Chamada do Método: ConsultarNotaPrestador

Parâmetros de Envio: DadosPrestador(tns:tcDadosPrestador) , Nota(xsd:int)

Parâmetros de Resposta: DadosNfse (tns: tcDadosNfse), DescricaoErros(tns: tcDescricaoErros)

#### 7. Estrutura de Dados 7.1 Estruturas de Envio

#### 7.1.1 tns:tcDescricaoRps (Tipo Complexo)

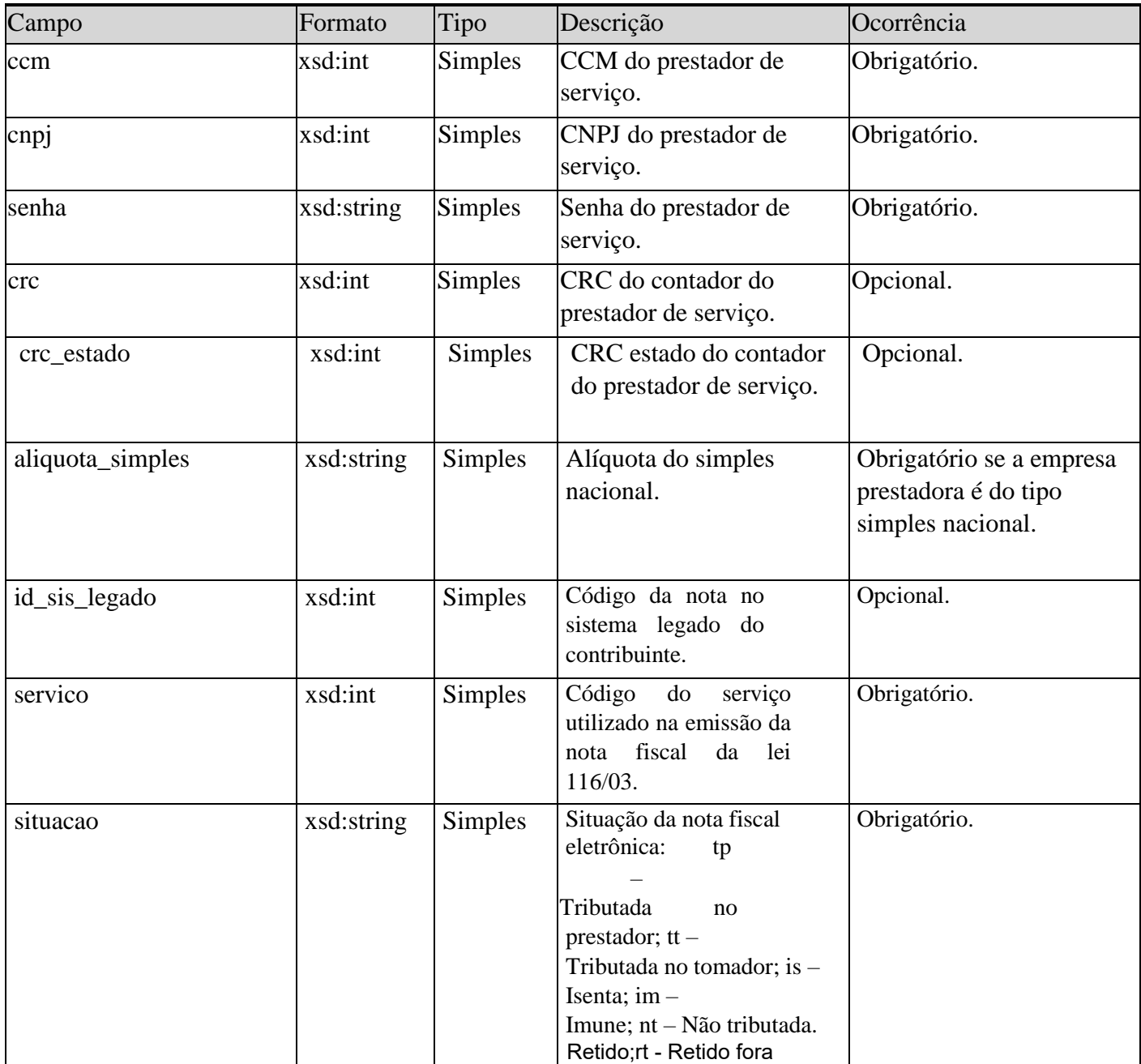

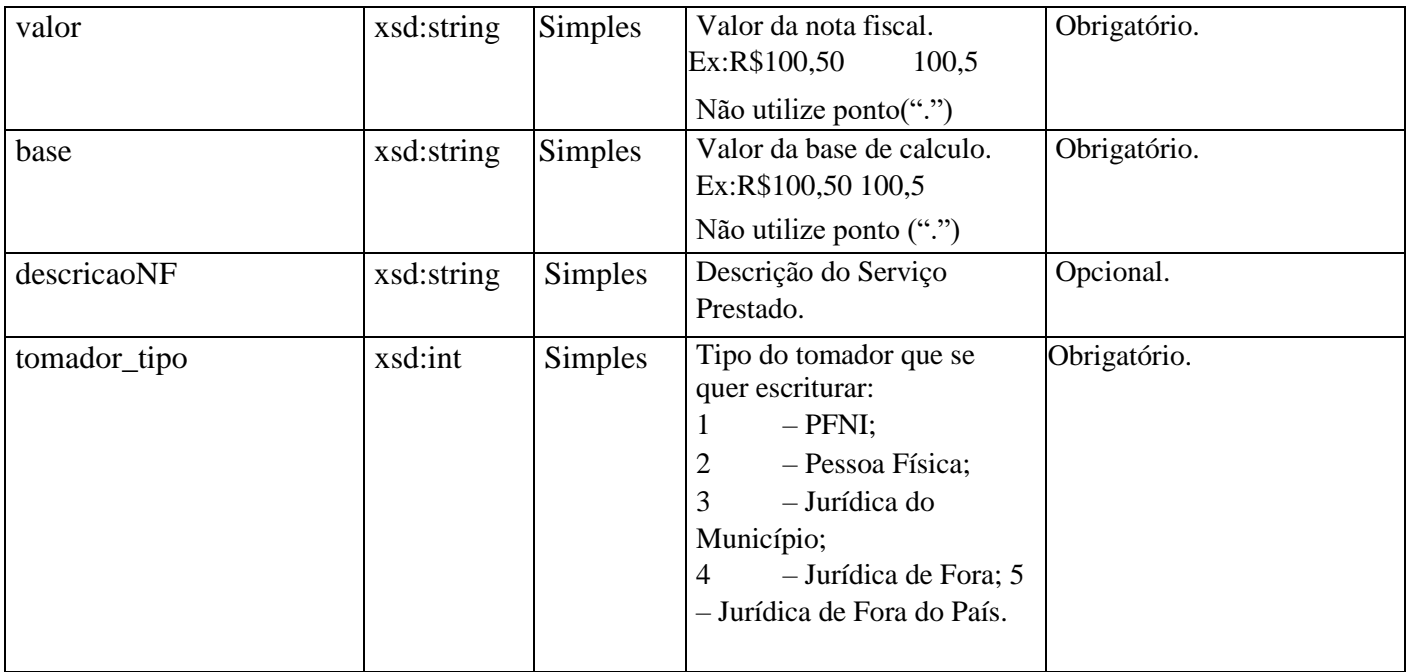

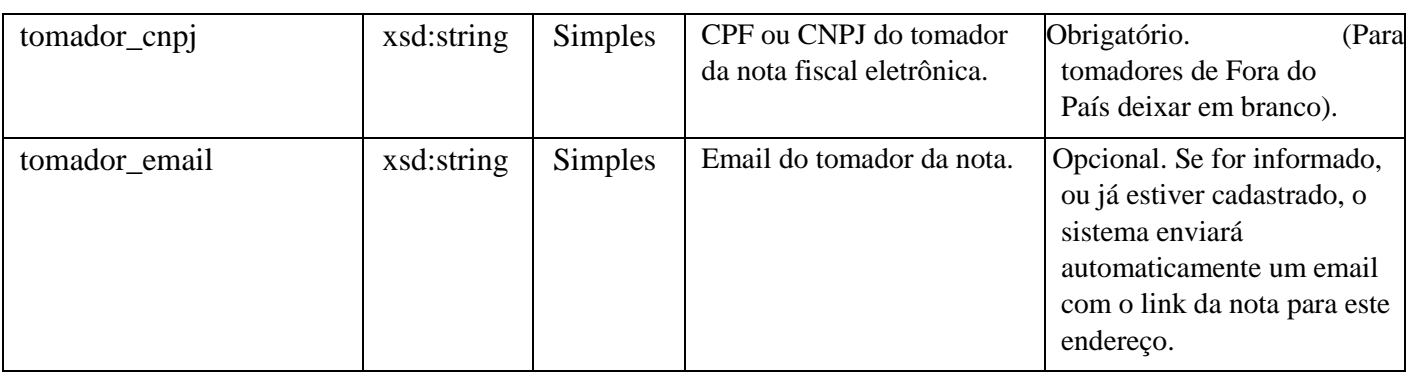

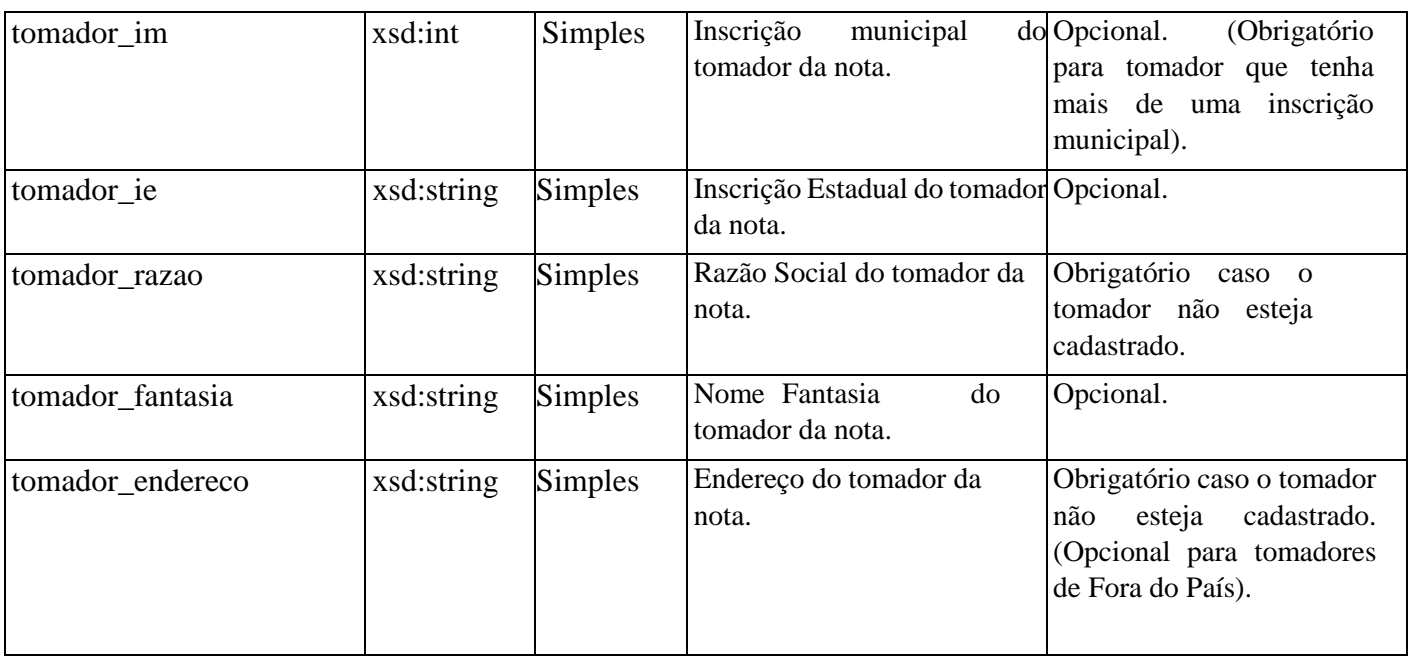

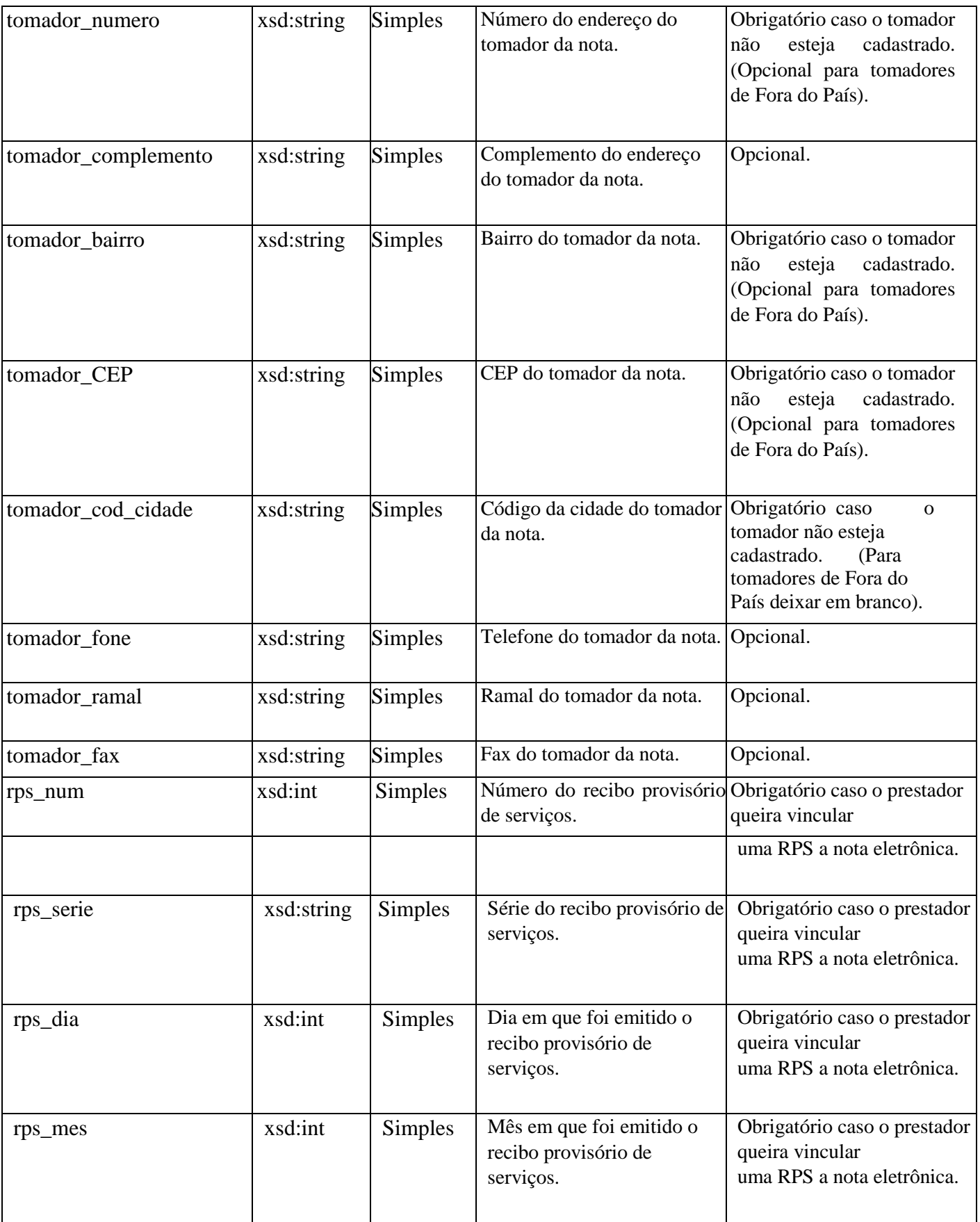

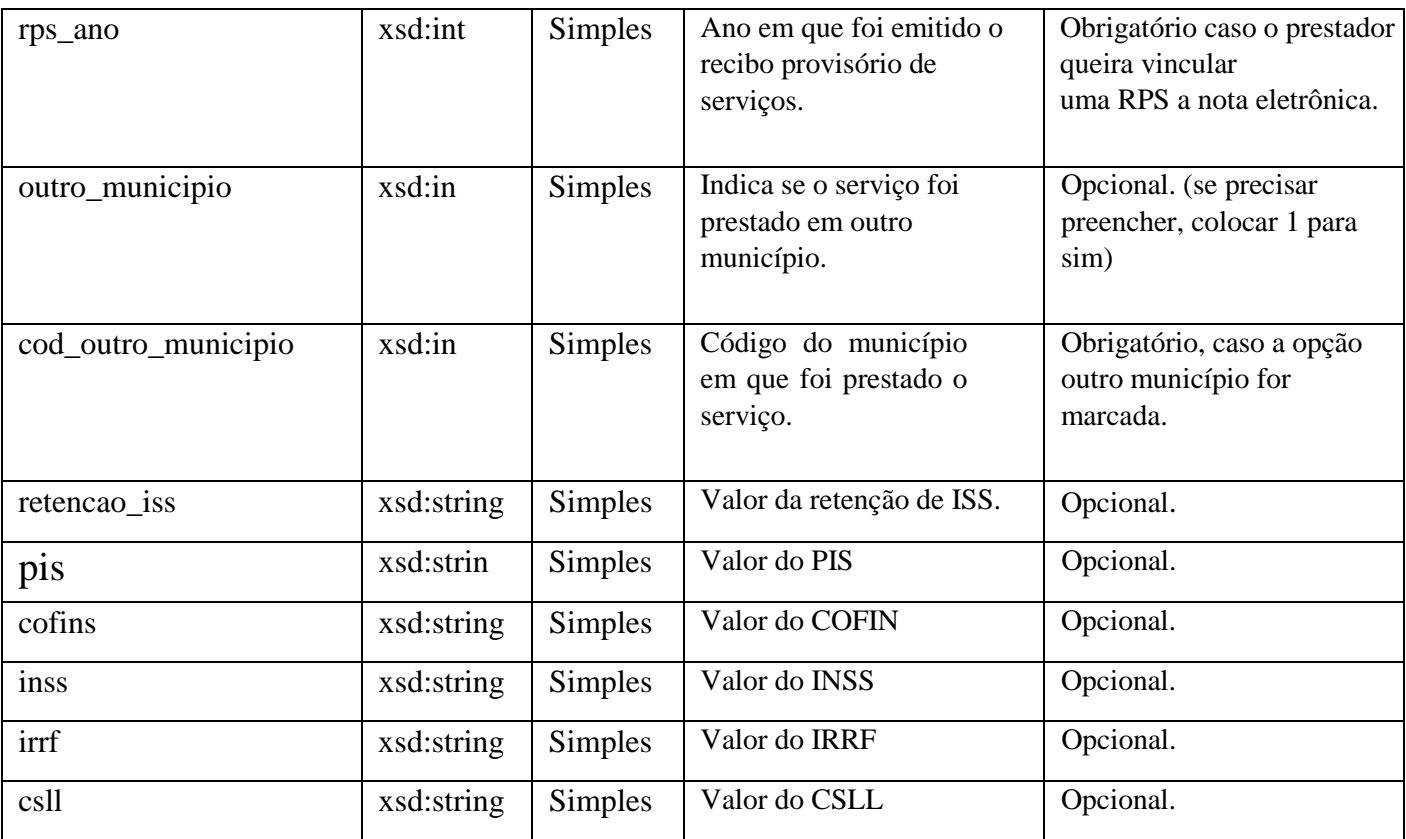

#### 7.1.2 tns: tcDescricaoCancelaNota (Tipo Complexo)

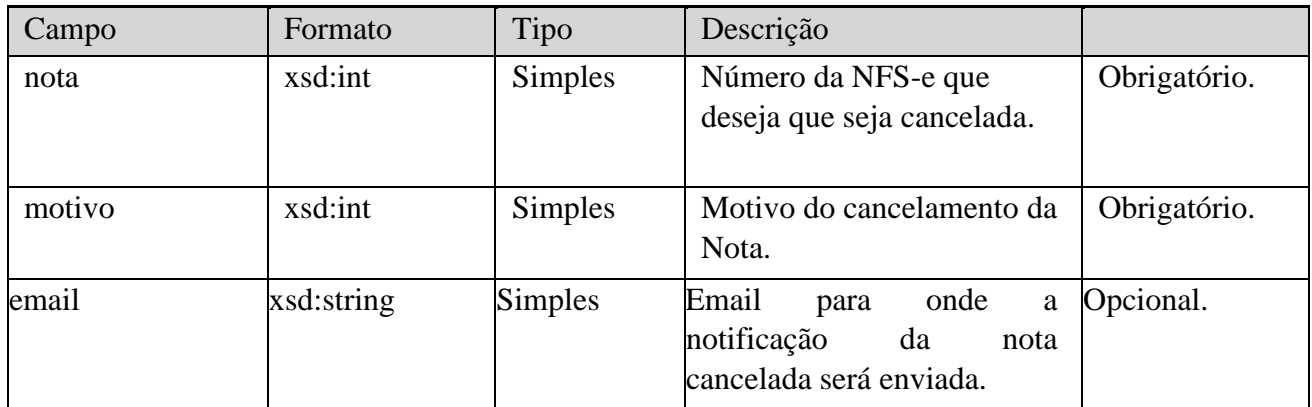

#### 7.1.3 tns: tcDadosConsultaNota (Tipo Complexo)

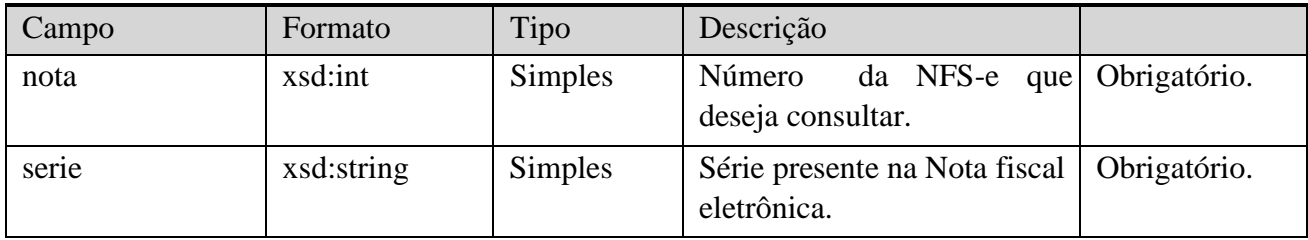

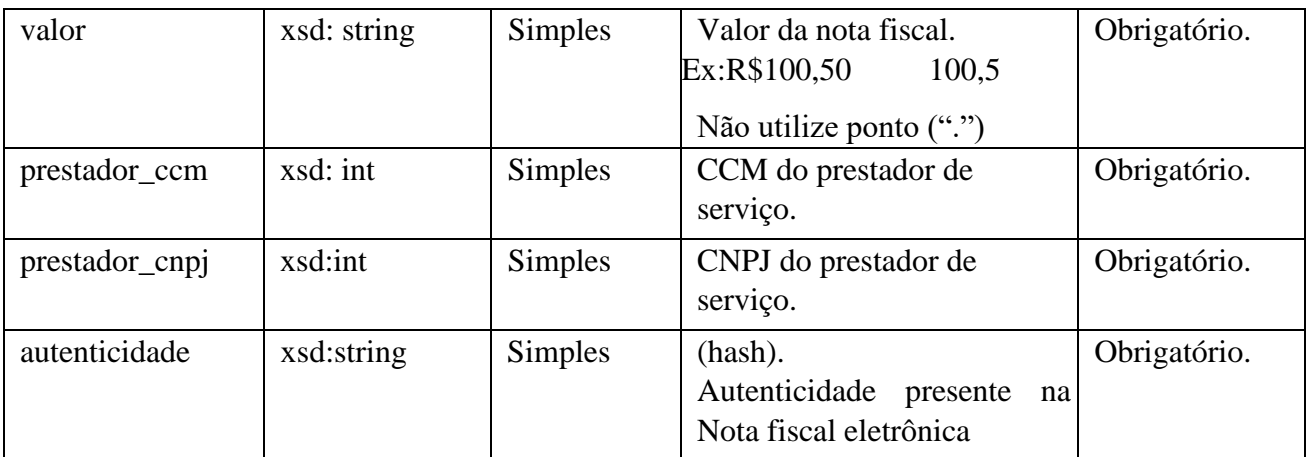

### 7.2 Estruturas de resposta

#### 7.2.1 tns: tcDadosNota (Tipo Complexo)

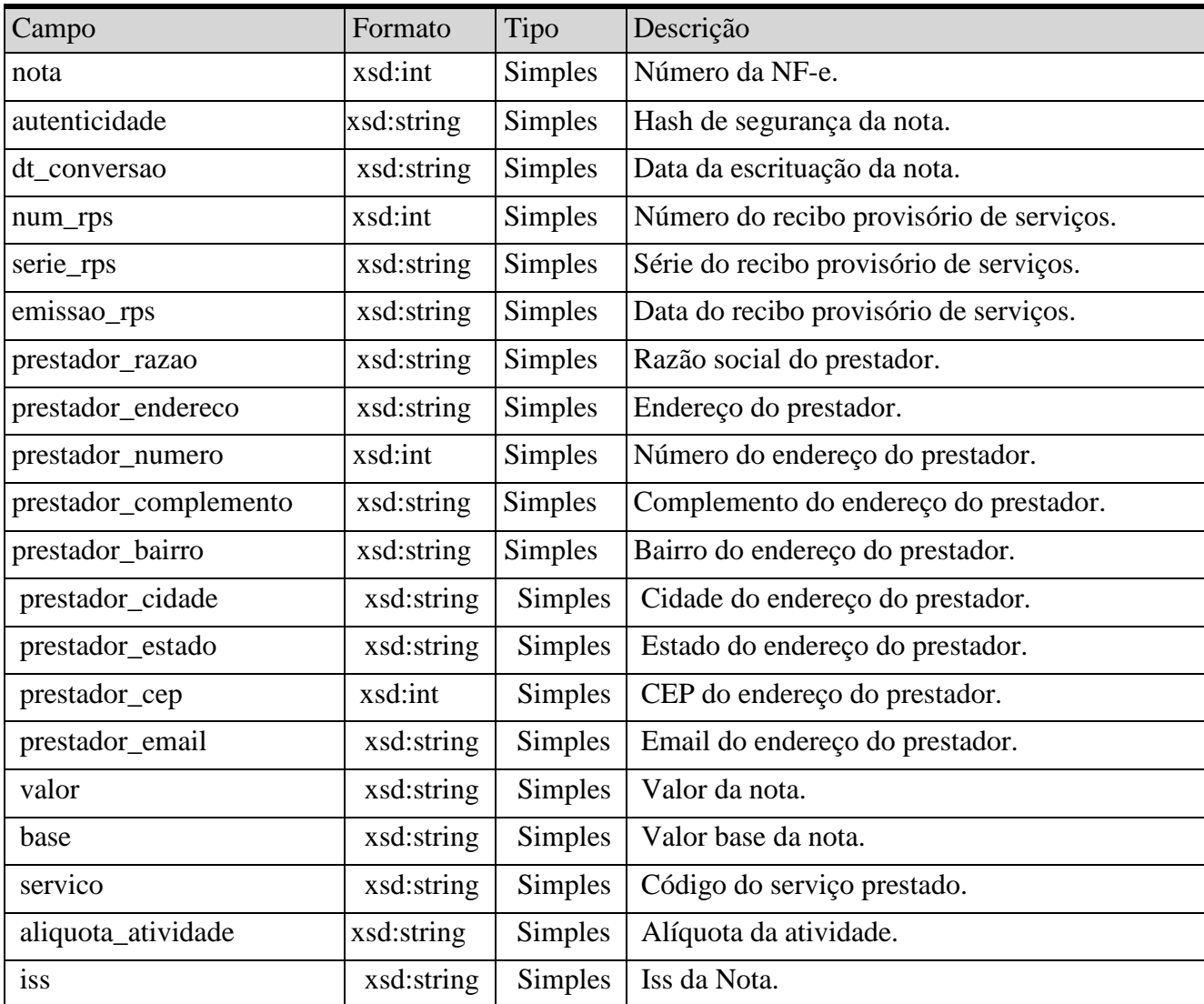

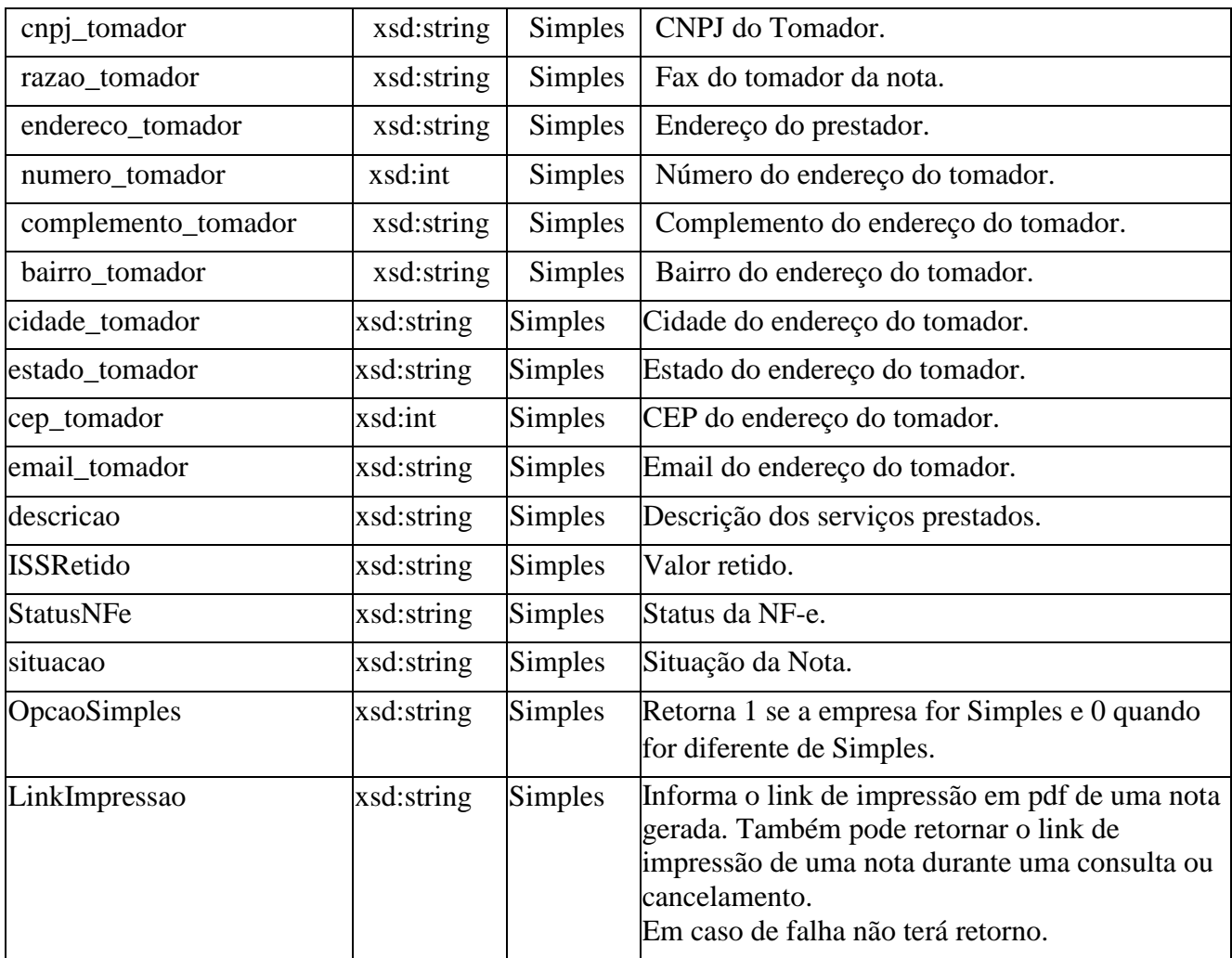

#### 7.2.2 tns: tcEstruturaDescricaoErro s (Tipo Complexo)

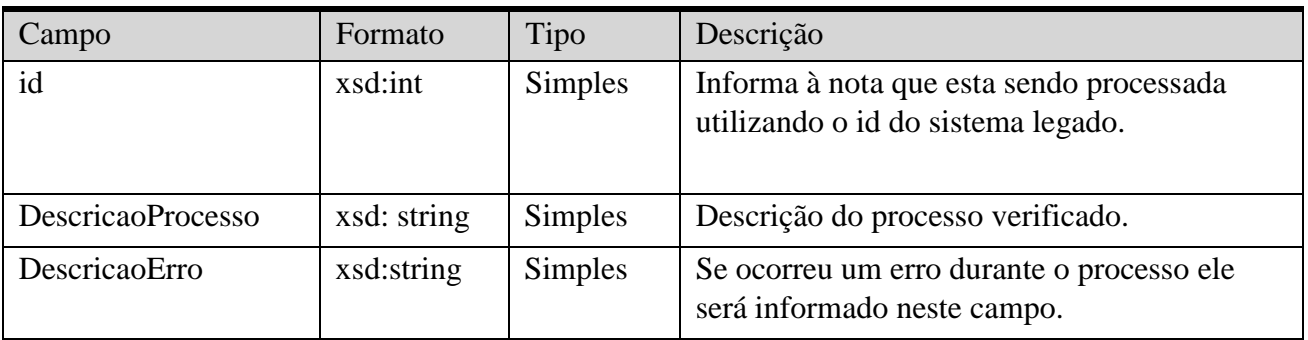

#### 7.2.3 tns: tcDescricaoErros (Tipo Array)

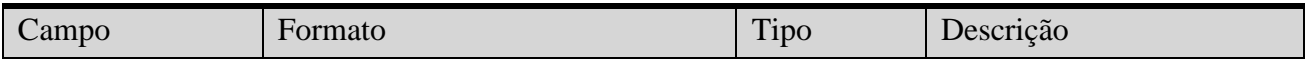

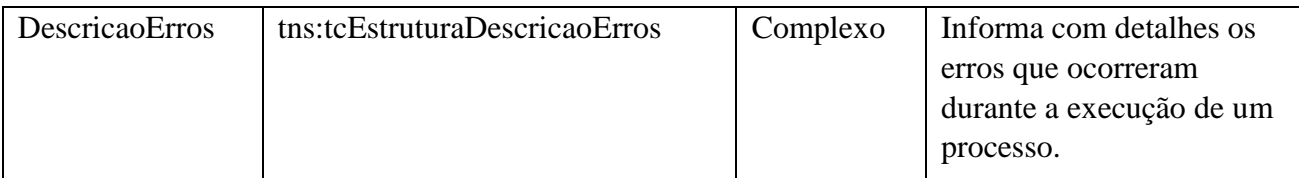

#### 7.2.4 tns: tcRetornoNota (Tipo Complexo)

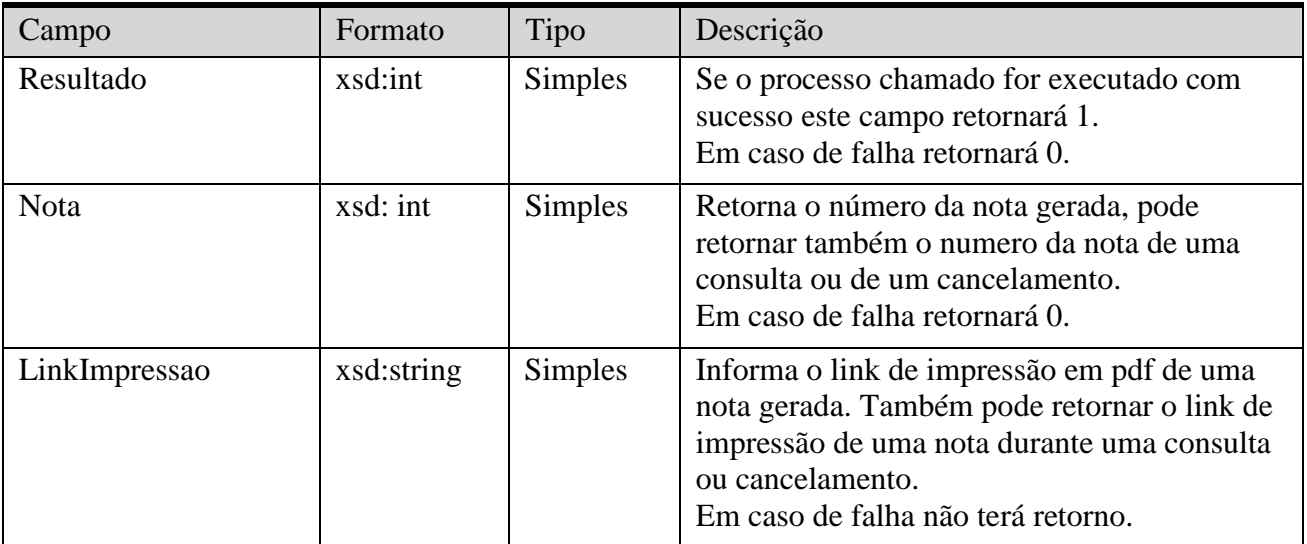

#### Anexo 1

Para exportar seu certificado digital para extensão pem (no Windows), basta seguir os seguintes passos.

- 1. Abra o "Internet Explorer".
- 2. Clique em "Ferramentas" e clique em "Opções da Internet".
- 3. Clique na Aba "Conteúdo".
- 4. Clique no botão "Certificados".

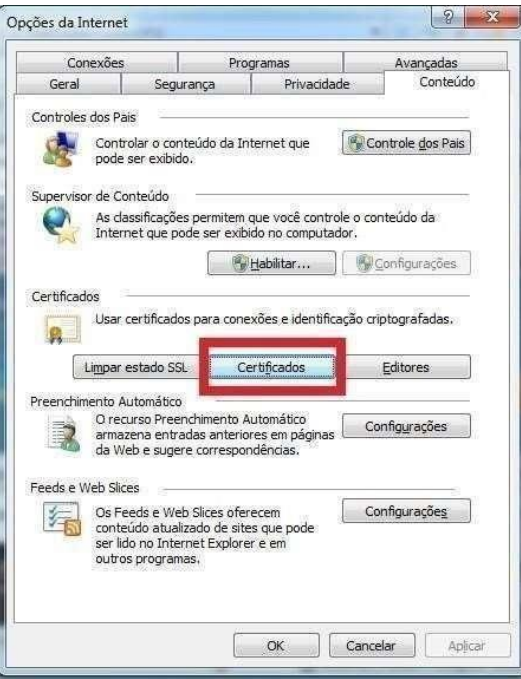

5. Clique no certificado que deseja exportar e aperte o botão "Exportar".

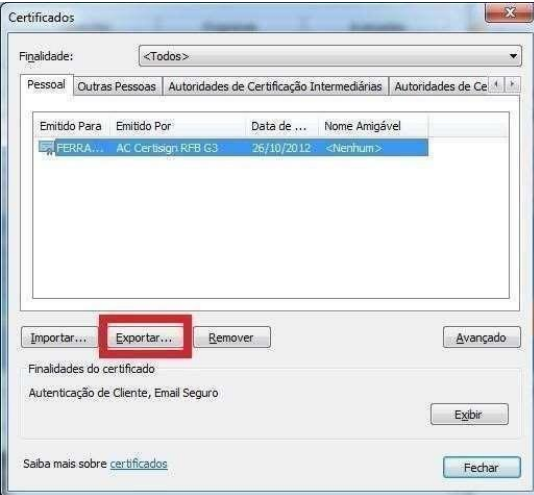

- 6. Clique em "Avançar".
- 7. Clique na opção "Troca de Informações Pessoais PKS nº 12", não clique nas checkbox abaixo da opção. E clique em "Avançar".

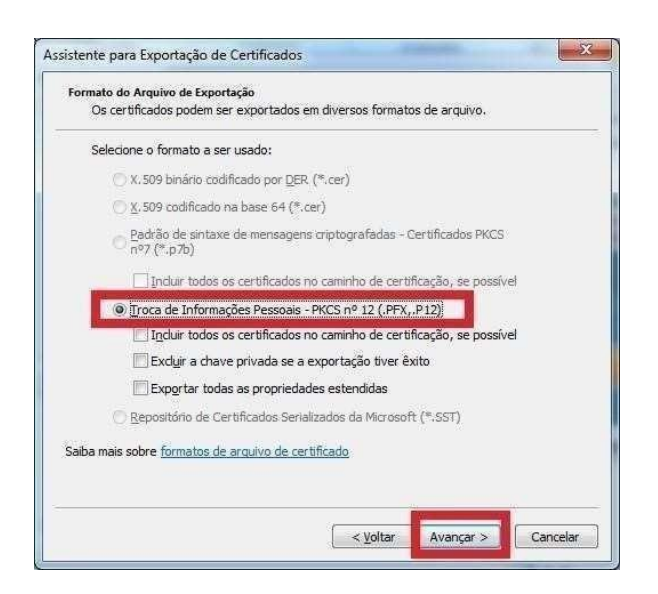

- 8. Escolha o caminho para exportar seu certificado e clique em finalizar.
- 9. Instale o software OpenSSL (http://www.openssl.org).
- 10. Abra o "Prompt de Comando" (Iniciar Executar  $\Box$  cmd  $\Box$  Enter).
- 11. Digite openssl pkcs12 -in certificado\_salvo.pfx -out novo\_certificado.pem
- 12. Abra o seu novo\_certificado.pem, copie o trecho que começa com a linha: "----

BEGIN ENCRYPTED PRIVATE KEY-----" e termina com a linha: "-----END ENCRYPTED

PRIVATE KEY-----" e salve em um novo arquivo chamado chave.pem, este arquivo é a sua chave privada encriptada. Copie o trecho que começa com a linha: "---

-BEGIN CERTIFICATE-----" e termina com a linha: "-----END CERTIFICATE ----" e salve em um novo arquivo chamado certificado.pem, este arquivo é o seu certificado encriptado.

13. É possível que exista mais de uma linha BEGIN CERTIFICATE, isso porque se você exportou toda cadeia do certificado, copie apenas o primeiro trecho.

#### Anexo 2

Pequeno exemplo de client do WebService em PHP (utilizando a classe NUSOAP).  $\epsilon$ ?

//conexão ao client require\_once("nusoap.php");

\$DescricaoRps[ccm] = \$inscricao\_municipal\_do\_prestador;

<sup>\$</sup>client = new nusoap\_client('https://nilopolis.sigiss.com.br/ws/sigiss\_ws.php?wsdl', true); //preencher dados da nota

<sup>\$</sup>DescricaoRps[cnpj] = \$cnpj\_do\_prestador;

<sup>\$</sup>DescricaoRps[senha] = \$senha\_do\_prestador;

<sup>\$</sup>DescricaoRps[crc] = \$crc\_do\_prestador;

<sup>\$</sup>DescricaoRps[crc\_estado] = \$crc\_estado\_do\_prestador;

<sup>\$</sup>DescricaoRps[aliquota\_simples] = \$aliquota\_do\_simples;

<sup>\$</sup>DescricaoRps[id\_sis\_legado] = \$id\_do\_sistema\_do\_contribuinte;

\$DescricaoRps[servico] = \$codigo\_do\_servico; \$DescricaoRps[situacao] = \$situacao\_da\_nota; \$DescricaoRps[valor] = \$valor\_do\_servico; \$DescricaoRps[base] = \$valor\_base\_de\_calculo\_do\_servico; \$DescricaoRps[tomador\_tipo] = \$tomador\_tipo; \$DescricaoRps[tomador\_cnpj] = \$cnpj\_tomador; \$DescricaoRps[tomador\_email] = \$email\_do\_tomador; \$DescricaoRps[descricaoNF] = \$id\_do\_sistema\_do\_contribuinte; \$DescricaoRps[rps\_num] = \$numero\_do\_rps; \$DescricaoRps[rps\_serie] = \$serie\_do\_rps; \$DescricaoRps[rps\_dia] = \$dia\_emissao\_do\_rps; \$DescricaoRps[rps\_mes] = \$mes\_emissao\_do\_rps; \$DescricaoRps[rps\_ano] = \$ano\_emissao\_do\_rps; \$DescricaoRps[tomador\_im] = \$inscricao\_municipal\_tomador; \$DescricaoRps[tomador\_ie] = \$inscricao\_estadual\_tomador; \$DescricaoRps[tomador\_razao] = \$nome\_razão\_do\_tomador; \$DescricaoRps[tomador\_fantasia] = \$nome\_fantasia\_do\_tomador; \$DescricaoRps[tomador\_endereco] = \$endereço\_do\_tomador; \$DescricaoRps[tomador\_numero] = \$numero\_do\_endereco\_do\_tomador; \$DescricaoRps[tomador\_complemento] = \$complemento\_do\_endereco\_do\_tomador; \$DescricaoRps[tomador\_bairro] = \$bairro\_do\_tomador; \$DescricaoRps[tomador\_CEP] = \$cep\_do\_tomador; \$DescricaoRps[tomador\_cod\_cidade] = \$codigo\_da\_cidade\_do\_tomador; \$DescricaoRps[tomador\_fone] = \$telefone\_do\_tomador; \$DescricaoRps[tomador\_ramal] = \$ramal\_tomador; \$DescricaoRps[tomador\_fax] = \$fax\_tomador; \$DescricaoRps[tomador\_ramal\_fax] = \$ramal\_fax\_tomador; //chamar método para gerar a nota \$result = \$client->call('GerarNota', array('DescricaoRps' => \$DescricaoRps)); //verificar retornos \$resultado\_da\_escrituracao = \$result[RetornoNota][Resultado]; \$numero\_da\_nota\_gerada = \$result[RetornoNota][Nota]; \$link\_para\_impressao\_da\_nota = \$result[RetornoNota][LinkImpressao]; //verificar erros if(\$result[0][DescricaoErros][id] != "") \$erro = \$result[0][DescricaoErros][DescricaoErro]; ?>